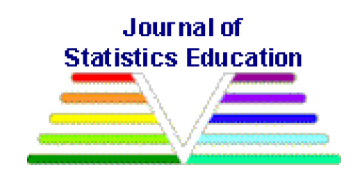

#### **Fun with the R Grid Package**

Lutong Zhou University of Western Ontario

[W.](#page-34-0) [John](#page-34-0) [Brau](#page-34-0)n University of Western Ontario

*[Journal of Stati](#page-34-0)stics Education* Volume 18, Number 3 (2010) www.amstat.org/publications/jse/v18n3/zhou.pdf

Copyright © 2010 by Lutong Zhou and W. John Braun all rights reserved. This text may be freely shared among individuals, but it may not be republished in any medium without express written consent from the authors and advance notification of the editor.

**Key Words**: Cave plot; Fire data; grob; gTree; gList; Viewport

## **Abstract**

The increasing popularity of R is leading to an increase in its use in undergraduate courses at universities (R Development Core Team 2008). One of the strengths of R is the flexible graphics provided in its *base* package. However, students often run up against its limitations, or they find the amount of effort to create an interesting plot may be excessive. The *grid* package ([Murrell 2005\) has a wealth of gra](#page-33-0)phical tools which are more accessible to such R users than many people may realize. The purpose of this paper is to highlight the main features of this package and to provide some examples to illustrate how students can have fun with [this different](#page-34-0) form of plotting and to see that it can be used directly in the visualization of data.

## **1. Introduction**

There is increasing interest in teaching R at the undergraduate, and even early undergraduate level. Graphics is (or at least should be) featured prominently in elementary statistical computing courses. Standard plotting using *base* graphics is relatively straightforward to learn, but students can find themselves running up against difficulties fairly quickly. For example, placement of titles and labels in standard formats is easy, but placing a label at an oblique angle might require some ingenuity. Displaying several plots on one page is also easy, using  $par(mfrow)$ , and with effort, the margins around the panels can be controlled using par() settings such as oma, etc. Controlling the size, shape and location of the panels requires even more effort, if it is possible at all. These are among the many situations that students might face. An experienced R programmer might be able to handle them, but not beginners. We believe that *grid* provides a convenient way of producing certain kinds of plots and pictures. Perhaps more importantly, it provides the statistics student with a new perspective on graphics, and we hope to demonstrate in this article that producing plots in this new way can be an enjoyable experience as well.

We have found that the *grid* package is an interesting and surprisingly simple way to do a lot of things that are either difficult or impossible using the more traditional *base* graphics. Initially, *grid* poses more of a challenge than *base* graphics, because there are a few key concepts which must be absorbed first. However, once those key concepts (or even just one of those key concepts, the viewport) are understood, students can construct graphs in new and surprising ways.

The *grid* package is an R package, developed by Paul Murrell in the 1990s. Among other things, it gives us an easier way to produce plots at specified locations of the plotting region. Customized multiple plots can be produced more easily using *grid*.

The first purpose of this paper is to provide a brief but sufficiently complete introduction to *grid* that could be used in an introductory statistical computing course. We will describe the very basic ideas of the *grid* package, introducing viewports, editing graphic objects (grobs), and demonstrating how *grid* can be an alternative to traditional graphics. The second purpose of the paper is to demonstrate that, in addition to what is already available in the *lattice* package, the *grid* package offers flexibility which can be exploited in a variety of ways to visualize data.

### **1.1 Using Viewports**

The *grid* package is loaded into R as follows:

```
library(grid)
```
The viewport is the central feature of the  $\sigma$ rid package. It gives us a rectangular region which is used to orient a plot. Figure 1 exhibits an example of a viewport inside the plotting region:

 $vp \le -$  viewport(x=0.5, y=0.5, width=0.9, height=0.9)

The vp object contains rules for how a viewport can be created. This one is centered at (.5, .5), with width .9 and height .9 relative to the graphics window. Nothing would actually appear on the computer screen, but we display the outline of the viewport in the left panel of Figure 1.

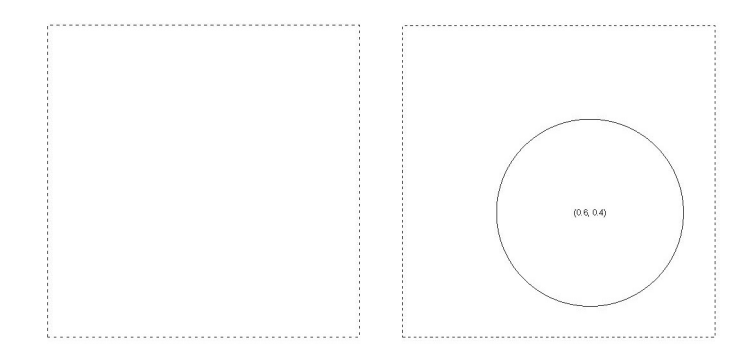

Figure 1. Left panel: An empty viewport outline by dashed lines which do not actually appear if only the given code is used. Right panel: a circle plotted in the viewport vp using grid.circle.

After we construct a viewport, we need to tell R to use it. This is done with the pushViewport() function. After a viewport has been "pushed", a graphics window is created on the graphics device, if it wasn't already there. When we type pushViewport (vp) the viewport, vp, becomes the focus of our current plotting. Note that the dashed lines which outline the viewport would normally not appear.

By default, the coordinates of the lower left corner of the viewport are  $(0,0)$ , and the upper right corner has coordinates  $(1,1)$ . As a first example, we will draw a circle of radius 0.3 centered at (0.6, 0.4), after outlining the viewport with a rectangle whose sides are drawn with dashed line segments:

```
pushViewport(vp)
# a rectangle (with dashed lines) on the border of the viewport:
grid.rect(gp=gpar(lty="dashed"))
# a circle centered at (.6,.4) with radius .3:
grid.circle(x=0.6, y=0.4, r=0.3)
```
The result is shown in the right panel of Figure 1.

Another example is displayed in Figure 2. This can be drawn by calling the function stickperson() whose code is displayed here:

```
stickperson <- function() {
    qrid.circle(x = .5, y = .8, r = .1, qp = qpar(fill = "yellow"))
    grid.lines(c(.5,.5), c(.7,.2)) # vertical line for body
    grid.lines(c(.5,.7), c(.6,.7)) # right arm
    grid.lines(c(.5,.3), c(.6,.7)) # left arm
    grid.lines(c(.5,.65), c(.2,0)) # right leg
    grid.lines(c(.5,.35), c(.2,0)) # left leg
}
```
The code uses the gp argument when drawing the circle; this argument takes a large number of graphical parameters which are specified by gpar(). This is the *grid* version of the par() function used in *base* graphics. Many, but not all, of the parameters are the same as in *base* graphics. Here, we have used the fill parameter in order to colour the interior of the circular head yellow.

The built-in grid.lines() function is also used; this constructs line segments in the usual  $1 \times 1$  viewport. The first segment is drawn from  $(.5, .7)$  to  $(.5, .2)$ , the second segment is drawn from  $(.5, .6)$  to  $(.7, .7)$ , and so on.

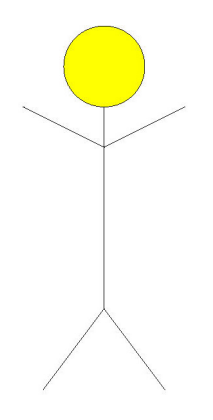

Figure 2. A simple stick-person.

Besides plotting within a viewport, we can construct and push additional viewports within a previously pushed viewport. For example, we can create a second (smaller) viewport within the existing viewport as shown in Figure 3:

```
vp1 < -idth=0.6, height=0.3)
pushViewport(vp1)
```
<span id="page-4-0"></span>The specifications on the new viewport  $(vp1)$  are relative to the viewport that it has been pushed into (i.e. vp) . For example, the width is .6 units relative to vp, but relative to the original plotting region (the  $1 \times 1$  box), the width is  $.6 \times .9 = .54$ . We will refer to vp1 as the child of  $vp$ , and  $vp$  as the parent of  $vp1$ .

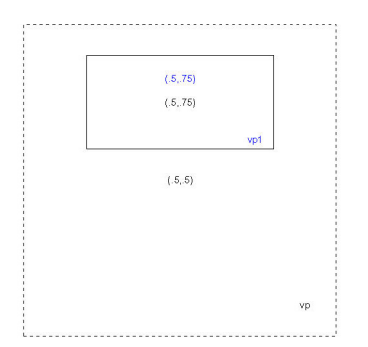

Figure 3. A viewport within a viewport.

We can change our focus from one viewport to another and back, using the pushViewport() and upViewport() functions.

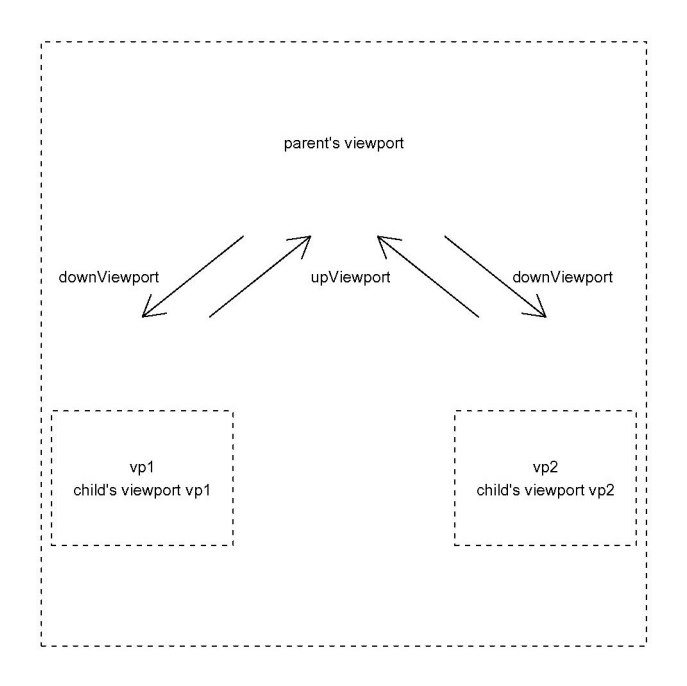

Figure 4. Relationships among parent and child viewports.

Figure 4 shows a few of the possibilities. A parent viewport can have several child viewports. By using pushViewport(), our focus moves from the parent viewport to the child viewport. upViewport() moves the focus back to the parent viewport.

The commands downViewport() and popViewport() also change our focus. For example, after returning to vp, the command downViewport(vp1) moves us back from vp to vp1. It is also possible to push viewports repeatedly, allowing a given viewport to have not only children viewports, but grandchildren and great-grandchildren and so on. More details can be found in Murrell (1999).

Having pushed  $vp1$  (after pushing  $vp$ ), we can construct a plot in  $vp1$ . In the left panel of Figure 5, we display a blu[e circle which i](#page-34-0)s centered in vp1 (by default) and which has radius 0.5 (by default). Code for this is:

```
grid.circle(gp=gpar(col="blue"))
# plot the outline of vp1:
grid.rect()
```
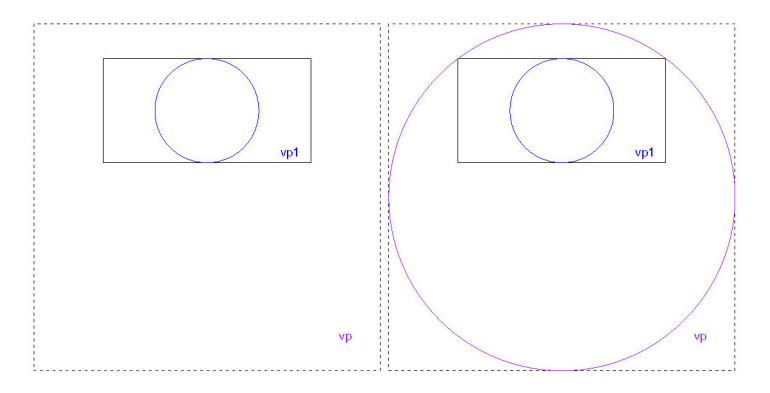

Figure 5. Left Panel: a circle within the child viewport  $vp1$ , which was pushed inside the parent viewport vp; Right Panel: adding a circle in the parent viewport vp, after moving up from the child viewport vp1.

To return our focus to vp, we type

```
upViewport()
```
As before, we draw another circle, this time in purple, as shown in the right panel of Figure 5.

```
grid.circle(gp=gpar(col="purple"))
# centered at (0.5, 0.5) with radius of 1 as default.
```
This confirms that our focus has been moved back to the parent viewport. Note that if we had pushed a viewport twice in a row, we could use the up $V$ iewport() function twice to return to the original viewport, or we could use

The argument in brackets determines the number of generations to move up the viewport tree.

The following example shows that nesting viewports can be done repeatedly, and seemingly, indefinitely. Again, gridlines() is used to draw the diagonal line segments: the first segment is drawn from (.05,.95) to (.95,.05) and the second segment is drawn from  $(.05, .05)$  to  $(.95, .95)$ .

Next, a for loop is used to create a sequence of nested viewports, all of which have heights and widths which are 90% of the lengths of the heights and widths of their parents. A simple rectangle is drawn at each stage, resulting in the "tunnel" appearance displayed in the left panel of Figure 6.

```
pushViewport(viewport())
grid.lines(c(.05, .95), c(.95, .05))
grid.lines(c(.05, .95), c(.05, .95))
for (i in 1:100) {
    vp \leq viewport(h=.9, w=.9)
    pushViewport(vp)
    grid.rect()
}
```
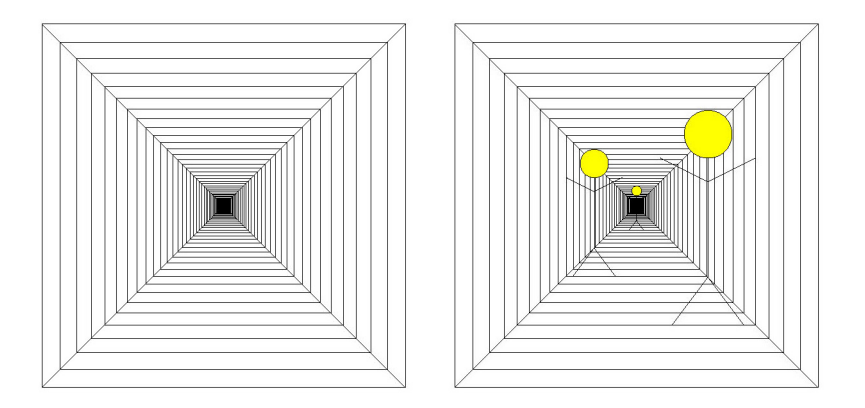

Figure 6. Left Panel: The result of nesting 100 viewports within each other. Right Panel: Three stick-people walking through the tunnel, each scaled automatically corresponding to their location in the tunnel.

The right panel of Figure 6 shows 3 stick-people walking through the tunnel at various distances. Note that in order to draw the figure on the left, we have to push 100 viewports. Therefore, we can get back to the original plotting region by applying:

```
upViewport(100)
```
From here, we push 5 viewports before drawing the "nearest" stick-person. By pushing a viewport at  $x = 0.8$ , the person is drawn on the right side of the tunnel. The second stickperson is drawn at the 20th viewport, and on the left side of the tunnel. The last person is drawn at the 30th viewport in the center.

```
for (i in 1:30) {
    vp \leftarrow viewport(h=.9, w=.9)
    pushViewport(vp)
    # person 1:
    if(i == 5) {
         pushViewport(viewport(x=.8))
         stickperson()
         upViewport()
    }
    # person 2:
    if(i == 20) {
         pushViewport(viewport(x=.2))
         stickperson()
         upViewport()
    }
    # person 3:
    if(i == 30) stickperson()
}
```
### **1.2 Using Viewports to Display Data**

Figure 7 displays information about escape fires, based on a realistic, but hypothetical, data set. Every year, a certain proportion of wildfires cannot be controlled immediately and continue to grow, often rapidly. The following vector gives fairly realistic values for [certain pa](#page-9-0)rts of North America.

```
escape prop <-
c(0.24, 0.28, 0.28, 0.33, 0.33, 0.32, 0.3, 0.21, 0.3, 0.28, 0.17,
0.27, 0.21, 0.18, 0.22, 0.21, 0.19, 0.17, 0.17, 0.15, 0.25, 0.19,
0.19, 0.22, 0.21, 0.18, 0.24, 0.23, 0.27, 0.16, 0.17, 0.22, 0.17,
0.25, 0.19, 0.25, 0.12, 0.17, 0.22, 0.22)
```
The total number of fires per year in an area the size of Ontario could be:

nfires < c(953, 620, 584, 839, 1415, 1180, 656, 408, 872, 965, 853, 1492, 951, 772, 1541, 1114, 479, 860, 1166, 1208, 657, 1140, 1223, 1275, 489, 932, 1096, 1378, 1033, 889, 1046, 818, 1213, 782, 962, 1666, 2017, 1689, 1885, 1435)

In Figure 7, we see the escape proportion plotted against year, but the area of the plotting symbol is proportional to the total number of fires. Since we are plotting in the unit square, we need to scale the counts so that the circle areas are small enough:

nfirescode <- nfires/max(nfires)

Similarly, we need the index on the horizontal axis (corresponding to year) to take values between 0 and 1:

index  $\langle - (1:40)/41 \rangle$ 

The code to produce Figure 7 is then:

```
pushViewport(viewport(width=.9, height=.9))
pushViewport(viewport(y=.75, width=.9, height=.9))
for (i in 1:40) {
    vp <- viewport(x=index[i],y=escape_prop[i], height=.03, width=.03)
    pushViewport(vp)
    grid.circle(r=sqrt(nfirescode[i]/pi))
    upViewport()
}
grid.xaxis(at=c(0,index[c(10,20,30,40)]), label=seq(1960,2000,10))
qrid.yaxis(at=seq(0, .5, .1))
grid.text("Proportion of Escaped Fires", y=.6)
```
Note the use of  $grid.xaxis()$  to produce the horizontal axis. This is similar to the xaxis() function in the *base* package. The locations of the tick marks are governed by the at argument, and we have applied year labels at these locations using the label argument.

In popular media, plots like the right panel of Figure 8 are preferred over Figure 7. A cartoon of a burning tree is shown in the left panel of Figure 8. It is obtained from the following code:

<span id="page-9-0"></span>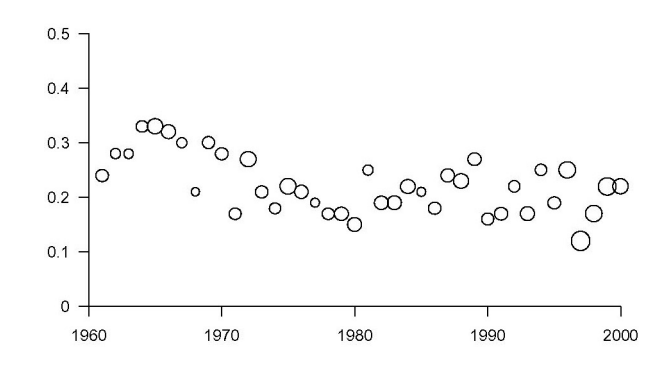

Figure 7. Proportion of escaped fires versus year. Area of each circle is proportional to the total number of fires.

```
pushViewport(viewport())
burningtree()
```
where the burningtree () function is as follows:

```
burningtree <- function() {
    grid.rect(x=.5, y=.2, width=.2, height=.4, gp=gpar(fill="grey", col=NA))
    grid.circle(x=.5, y=.5, r=.3, gp=gpar(fill="orange", col=NA))
    pushViewport(viewport(clip="on"))
    pushViewport(viewport(x=.5, y=0, angle=45))
    grid.rect(x=.5, y=.5, width=.2, height=.2, gp=gpar(fill="grey", col=NA))
    upViewport(2)
}
```
Note the use of  $col=NA$  which prevents outlines from being drawn on the rectangles as well as the circle. Without the clip="on" option, it is possible for a plot to "spill" outside the viewport region. In this case, the rotated rectangle which forms the base of the tree is clipped at the bottom edge of the plotting region (which coincides with the first viewport to be pushed). The second viewport continues to be clipped according to the rule set up for the first viewport, i.e. it *inherits* this property (clip="inherit" is the default option; to override this default, use  $\text{clip} = " \text{off}."$ 

The rectangle has been rotated via a  $45^\circ$  rotation of the second pushed viewport using angle=45.

We can apply this cartoon tree into the data demonstration as shown in the right panel of Figure 8. It is the same as Figure 7, but the plot has been made more interesting by replacing the circles with the object we generated in the left panel of Figure 8.

```
pushViewport(viewport(width=.9, height=.9))
pushViewport(viewport(y=.75, width=.9, height=.9))
for (i in 1:40) {
    vp <- viewport(x=index[i],y=escape_prop[i], height=nfirescode[i]/10,
           width=.03)
    pushViewport(vp)
    burningtree() # this replaces the grid.circle of Figure 7
    upViewport()
}
qrid.yaxis(at=seq(0, .5, .1))
grid.xaxis(at=c(0,index[c(10,20,30,40)]), label=seq(1960,2000,10))
grid.text("Proportion of Escaped Fires", y=.6)
                                                Proportion of Escaped Fires
                                 0.50.40.30.20.1\mathsf{O}\xspace1960
                                            1970
                                                      1980
                                                               1990
                                                                        2000
```
Figure 8. Left panel: a cartoon of a burning tree. Right panel: the same as Figure 7, but with cartoon burning trees instead of circles. Sizes are proportional to total number of fires.

Our final example of this section shows how a .jpeg file can be read into R an[d](#page-9-0) [manipul](#page-9-0)ated easily using *grid* functions. In this example, we read in a photograph and show how to rotate it and write text on it. To read in the file, we need the *rimage* package installed:

```
library(rimage)
uwo <- read.jpeg("uwo.jpg") # the file uwo.jpg should be in the R
                             # working directory
```
The image file that has been read in consists of an array of 3 matrices, containing the colour information for each pixel element: red (r), green (g) and blue (b).

```
x1 \leftarrow uwo[,,1] # the "r" of rgb
x2 \le - uwo[, 2] # the "g"
x3 \le - uwo[, 3] # the "b" each of x1, x2, x3 is a matrix
```
The following code draws the picture, pixel by pixel, by drawing filled rectangles corresponding to the rgb colours coming from the .jpeg image. By rotating the outer viewport 45◦, the image is rotated as well, as seen in Figure 9.

```
widthno \le - ncol(x1) # specifies number of grid cells in x direction
heightno <- nrow(x1) # number of grid cells in y direction
xygrid \leq expand.grid(seq(1,2*widthno,2)/(2*widthno),
                      seq(1,2*heightno,2)/(2*heightno))
pushViewport(viewport(angle=45))
vp <- viewport(h=min(1, heightno/widthno),
                       w=min(1,widthno/heightno), gp=gpar(alpha=1))
pushViewport(vp)
grid.rect(height=1/heightno, width=1/widthno, x=rev(xygrid$Var1),
    y=xyqrid$Var2, qp=qpar(fill=rgb(rev(as.vector(t(x1))))rev(as.vector(t(x2))),rev(as.vector(t(x3))),1),lty="blank"))
upViewport()
upViewport()
grid.text("Having fun with grid at the University of Western Ontario")
```
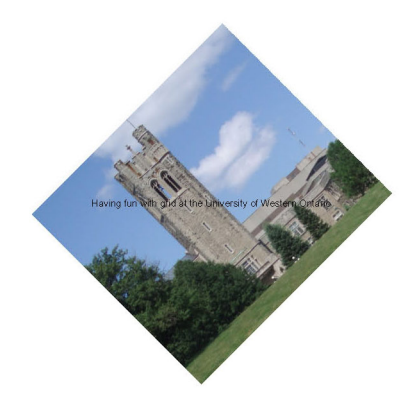

Figure 9. The results of manipulating input from a JPEG file using *grid* functions.

#### **1.3 Graphic Objects and Editing**

Another important feature of grid graphics is the graphical object (also called a *grob*). This idea also originated with Murrell (1999). There are two ways of interacting with a grob. One involves drawing it immediately as with the following functions:

```
grid.rect() - creates a rectangle grob and draws it.
grid.circle() - creates a circle grob and draws it.
grid.polygon() - creates a polygon grob and draws it.
grid.text() - creates a text grob and draws it.
grid.lines() - creates a line segment and draws it.
```
Alternatively, a grob can be created, but not drawn, as with the following functions:

```
rectGrob() - creates a rectangle grob but does not draw it.
circleGrob() - creates a circle grob but does not draw it.
polygonGrob() - creates a polygon grob but does not draw it.
textGrob() - creates a text grob but does not draw it.
linesGrob() - creates a line segment grob but does not draw it.
```
If we want to draw one of these grobs, we could use the  $\sigma$ rid.draw() function. We can modify a grob by using the functions  $grid.edit()$  and  $editGrobb()$ . We demonstrate this in the following example.

First we construct a  $.1 \times .1$  rectangle grob centered at (.5,.5) and called gr. We do not draw it yet.

```
gr <- rectGrob(width=0.1,height=0.1, name="gr")
\# x= 0.5, y=0.5 by default.
```
Now, we can use editGrob to make a copy of this rectangle, which will be put in a different place, centered at  $(.2, .6)$ :

 $gr1 \leftarrow editGrob(qr, vp=viewport(x=0.2, y=0.6), name="gr1")$ 

Then we draw the copy using:

grid.draw(gr1)

and we can create a 2nd rectangle, gr2, centered it at (.7,.75):

```
qr2 \le - editGrob(qr, vp=viewport(x=0.7, y=0.75), name="qr2")
grid.draw(gr2)
```
We can create a third rectangle,  $qr3$  centered at (.5,.4):

```
gr3 <- editGrob(gr, vp=viewport(x=0.5, y=0.4), name="gr3")
grid.draw(gr3)
```
The plot of  $\text{qr1}, \text{qr2}$  and  $\text{qr3}$  is shown in the left panel of Figure 10.

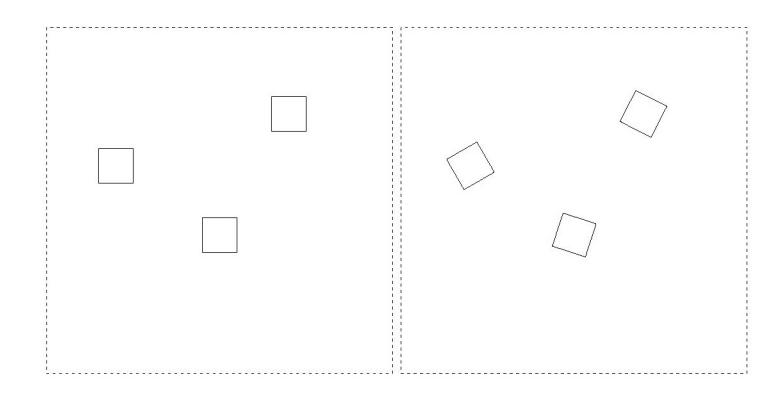

Figure 10. Left panel: three rectangle grobs drawn in three different viewports. Right panel: the same three rectangle grobs after rotating the three viewports.

Figure 10 shows three rectangles located in different places. We can use  $\sigma$ rid.edit() to change both the location and the angle (rotation) of each of the drawn rectangles. We do this by changing the orientations of the viewports of each rectangle instead of changing the rectangles themselves.

```
qr1 <- qrid.edit("qr1", vp= viewport(x=.2,y=.6, angle=30))
qr2 \leq -qrid.edu ("qr2", vp= viewport(x=.7,y=.75, angle=63))
gr3 <- grid.edit("gr3", vp= viewport(x=.5,y=.4, angle=72))
```
The result is pictured in the right panel of Figure 10. Note that on the computer's graphics window, what appears in the right panel would have replaced what had appeared in the left panel.

One advantage of editing grobs is improved animations. We can rotate these three rectangles by using a  $f \circ r$  loop and changing the angle with the index of the  $f \circ r$  loop:

```
for (i in 1:1000){
    grid.edit("gr1", vp= viewport(x=.2, y=.6, angle=i))
    qrid.edit("qr2", vp= viewport(x=.7, y=.75, angle=i*2))
    grid.edit("gr3", vp= viewport(x=.5, y=.4, angle=i*3))
}
```
To increase the speed of rotation, we can multiply the loop index by a number larger than 1. That is, we could replace the first line of code above with  $for$  (i in 1:1000 $\star$ 5){ to speed up the spinning by a factor of 5.

We now give an example to show how grid can be used to make an interesting plot with much less effort than would be required otherwise.

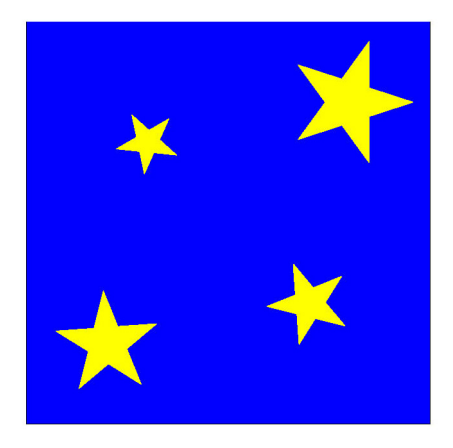

Figure 11. Rotated and scaled stars.

Figure 11 is a plot demonstrating how easy it is to place and orient plots in grid and control the size of the object (star here) too. The code for creating a single star is as follows. It is constructed from three overlapping triangles.

```
pushViewport(vp=viewport())
b2 <- sqrt(1/cos(36*pi/180)ˆ2-1)/2
b3 <- sin(72*pi/180)/(2*(1+cos(72*pi/180))) - (1-sin(72*pi/180))/2
triangle2 <- polygonGrob(c(0, .5, 1), c(b3, b2+b3, b3), name="triangle2",
gp=gpar(fill="yellow", col=0))
grid.draw(triangle2)
```
Our triangle should now appear. To get the 3 overlapping triangles which form our star, we can use the following codes:

```
for (i in 0:2){
pushViewport(vp=viewport(angle=72*i))
grid.draw(triangle2)
upViewport()
}
```
Arguably, *base* graphics could be used to produce such an object. However, the real power of grid becomes clear when we change the scale, location and orientation of each star. The following code produces for stars at different locations and angles as in Figure 11.

```
grid.rect(gp=gpar(fill="blue")) # this gives a blue background
#draw star 1:
pushViewport(vp=viewport(x=.2, y=.2, w=.25, h=.25, angle=40))
for (i in 0:2){
pushViewport(vp=viewport(angle=72*i))
grid.draw(triangle2)
upViewport(1)
}
upViewport(1)
#draw star 2:
pushViewport(vp=viewport(x=.8, y=.8, w=.3, h=.3, angle=90))
for (i in 0:2){
pushViewport(vp=viewport(angle=72*i))
grid.draw(triangle2)
upViewport(1)
}
upViewport(1)
#draw star 3:
pushViewport(vp=viewport(x=.7, y=.3, w=.2, h=.2, angle=130))
for (i in 0:2){
pushViewport(vp=viewport(angle=72*i))
grid.draw(triangle2)
upViewport(1)
}
upViewport(1)
#draw star 4:
pushViewport(vp=viewport(x=.3, y=.7, w=.15, h=.15, angle=210))
for (i in 0:2){
pushViewport(vp=viewport(angle=72*i))
grid.draw(triangle2)
upViewport(1)
}
upViewport(1)
```
### **1.4 gTree and gList**

The function  $gList$  () allows us to create a list of grobs. It facilitates the construction of several items in one plotting region together. For example, in the left panel of Figure 12, we have plotted a stick-person, but we used the following code to create the grob that was actually drawn:

```
stickpersonGrob <- gList(circleGrob(x=.5, y=.8, r=.1, qp=qpar(fill="yellow")),
linesGrob(c(.5,.5), c(.7,.2)), linesGrob(c(.5,.7), c(.6,.7)),linesGrob(c(.5,.3), c(.6,.7)), linesGrob(c(.5,.65), c(.2,0)),linesGrob(c(.5,.35), c(.2,0)))
grid.draw(stickpersonGrob)
```
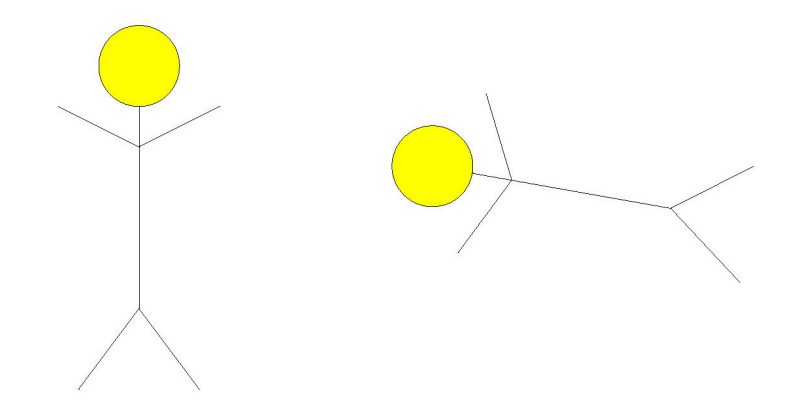

Figure 12. Left Panel: the stickperson grob generated with the  $qList$  function; Right Panel: the same grob as on the left, but rotated  $80^\circ$  using editGrob().

The function  $qTree$  () creates a tree-structure which can be used to organize the components of more complicated graphic objects. Such a tree-structure contains several grobs nested together. In a tree-structure, a grob can contain other grobs. The "children" argument specifies the components of the gTree. The children component is usually a list, constructed by gList. For example, we can use the gList created above as follows:

```
stickpersonG <- gTree(children= stickpersonGrob, name="stickperson")
grid.draw(stickpersonG) # the stick-person appears as in the left panel
                         # of Figure 12
grid.edit("stickperson", vp=viewport(angle=80)) # rotated stick-person
                                  # as in the right panel of Figure 12
```
The grob stickpersonG contains six other grobs—a circle and five line segments. When we build this object as a tree, we can edit it as a single grob. Note that we have used the name argument to name the grob so that we can edit it later. The above code shows how to edit it to rotate it by 80◦.

Our final example of this section exploits  $\sigma$ Tree and the editing feature of  $\sigma$ rid. Figure 13 shows a *fengche* (a windmill). In this example, we have constructed the fan blades, so that they can be made to rotate.

We construct one blade first, then use  $\gamma$  and  $\epsilon$  and  $\epsilon$  to copy this blade into three other locations, composing all four blades. Using grid.edit, we can rotate this fengche. The code for this example is shown in Appendix A.1.

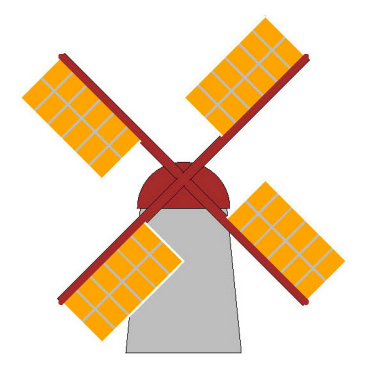

Figure 13. A windmill (*fengche*): A surprisingly simple figure to draw with grid graphics, using  $\alpha$  ree and  $\alpha$ List. The code has been written in a way that allows for the option of rotating the blades.

#### **1.5 Other Scales**

Until now, we have restricted *grid* to construct plots in a  $1 \times 1$  box. However, not all measurements are in the interval  $[0,1]$ . Fortunately, it is possible to use other scales and to convert between scales relatively easily.

We consider only two of the many options available.

- native locations and sizes are relative to the *x*− and *y*− scales for the current viewport; the horizontal and vertical measurements can then be in any rectangular region we wish.
- npc Normalized Parent Coordinates. Treats the bottom-left corner of the current viewport as the location  $(0,0)$  and the top-right corner as  $(1,1)$

These are the coordinate systems we use most frequently. The second one is the default, and all of our examples, so far, have used this system. There are other scales that could be used, such as: cm, inches, mm, points, lines,... ....

Figure 14 shows an example of the use of native coordinates: a map of part of Ontario. In this case, the measurements are longitude and latitude values which are not in the interval  $[0,1]$ .

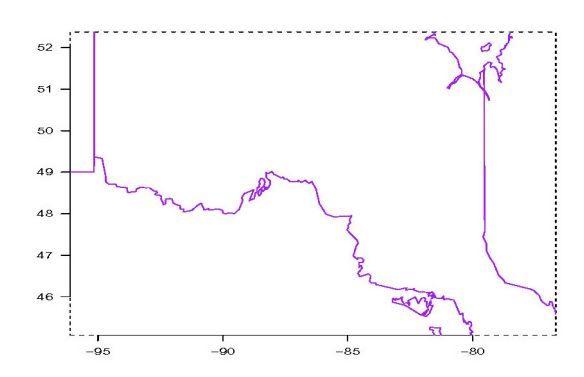

Figure 14. A map of Central and Northern Ontario.

The code below can be used to produce the map. Notice that it uses the ONTbound data frame which contains latitude and longitude values at a grid of points outlining the boundary of Ontario. This data frame can be obtained from the *gridfun* package, available from http://www.stats.uwo.ca/faculty/braun/Rpackages.

```
library(gridfun)
data(ONTbound)
width <-4.5; height <-2.7xrange \leq range(swf$LONGITUDE) + width/2*c(-1,1)
yrange \leq range(swf$LATITUDE) + height/2*c(-1,1)
vp \leftarrow viewport(x=0.5, y=0.5, width=0.8, height=0.8,
               xscale=xrange, yscale=yrange)
pushViewport(vp)
grid.xaxis(); grid.yaxis()
grid.rect(gp=gpar(lty="dashed"))
upViewport()
pushViewport(viewport(x=0.5, y=0.5, width=0.8, height=0.8,
               xscale=xrange, yscale=yrange, clip="on"))
grid.lines(unit(ONTbound$V1, "native"),
           unit(ONTbound$V2, "native"), gp=gpar(col="purple"))
```
# **2. Application to Visualization of Data**

There are many built-in functions for data visualization in the lattice package (Deepayan Sarkar (2008). lattice: Lattice Graphics. R package version 0.17-15.), such as: xyplot and histogram. The grid package can extend those useful plots. It is easier to place the

plots in different locations by using the grid package. Therefore, plotting with lattice becomes more flexible.

### **2.1 Histogram Plots**

In our first example, we display the distribution of forest fire areas. The data that we use are not real, but are a realistic representation of what the fire size distribution in Ontario might be. There are over 44,000 observations in this data set.

Figure 15 shows a histogram of the final area (in hectares, natural log scale) observations. From the plot we can tell it is heavily skewed. It is very hard to tell how many fires are in the tail part of the distribution except that the numbers are small. But how small? Therefore, we push a viewport into a blank region of the histogram plot, in order to zoom in on the unclear tail. We construct the plots using functions from both *grid* and *lattice*:

```
library(gridfun) # this package contains the data set
data(area) # area is a vector of 44000 observations
histoverlay(log(area+1), maintitle = "Fire Area Ontario",
              xlab = "fire area", maintitle2 = "Area (large values only)")
```

```
Note the use of the histoverlay() function. The code can be found in Appendix A.2.
```
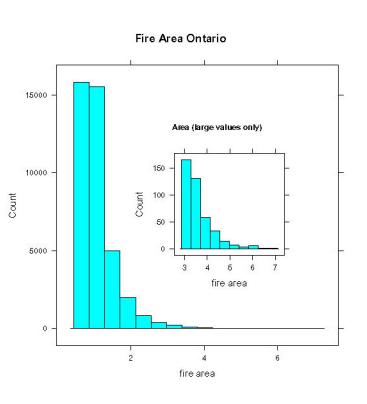

Figure 15. A histogram of all fire areas together with a histogram of large fire areas in the inset.

The following is part of a simulated fire weather dataset similar to what might have been observed at 6 different locations in Ontario, denoted by "FOR", "RED", "THU", "HEA", "NOR" and "SAU".

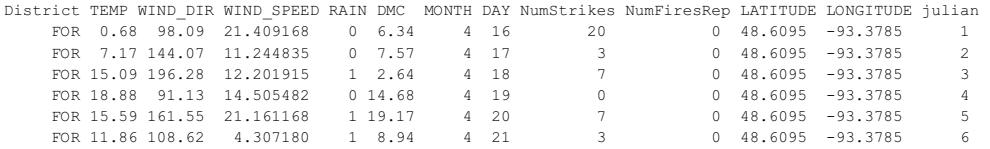

The variables are as follows:

- District short form of the weather station's name
- TEMP daily noontime temperature
- WIND DIR daily noon time wind direction
- WIND SPEED daily wind speed
- RAIN daily rainfall amount (mm)
- DMC duff moisture code, an indication of dryness.
- MONTH month in year 1985
- DAY day of the month in year 1985
- TIME data record time
- NumStrikes number of lightning strikes
- NumFiresRep number of fires
- LATITUDE latitude of the weather station
- LONGITUDE longitude of the weather station
- julian julian dates

Another example using the histoverlay function to plot the rain fall amount is shown in Figure 16.

The code for producing Figure 16 is:

```
data(swf)
rain <- swf$RAIN
histoverlay(log(rain+1), maintitle ="Rain Fall Amount",
  xlab = "rain area", cutoff=3, maintitle2 = "Rain (large values only)")
```
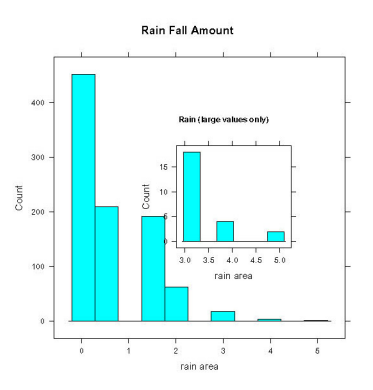

Figure 16. A histogram of rainfall amount together with a histogram of large rainfall amounts in the inset.

Figure 17 shows a plot of rainfall amount, number of lightning strikes and number of fires using the histogram function in the *lattice* package.

[The code](#page-22-0) for Figure 17 is:

```
# Top left panel:
vp <- viewport(width = 0.9, height=0.9)
pushViewport(vp)
grid.rect(gp=gpar(lty="dashed"))
vp1 < - viewport(x=0.25, y=0.75, width=0.5, height=0.5)
pushViewport(vp1)
rainplot <- histogram(log(swf$RAIN), main="Rainfall Amount", type="count")
print(rainplot, newpage=FALSE)
upViewport()
# Top right panel:
vp2<-viewport(x=0.7,y=0.75,h=0.5,w=0.5)
pushViewport(vp2)
strikeplot <- histogram(log(swf$NumStrikes), main="Number of Strikes",
              type="count")
print(strikeplot, newpage=FALSE)
upViewport()
# Bottom panel:
vp3 < - viewport(y=0.25, height=0.5, width=0.9)
pushViewport(vp3)
fireplot <- histogram(log(swf$NumFiresRep), main="Number of Fires",
            type="count")
print(fireplot, newpage=FALSE)
```
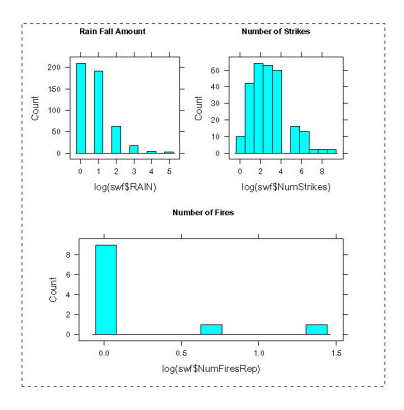

<span id="page-22-0"></span>Figure 17. Three histograms: rainfall amount, number of lightning strikes and number of fires in one viewport. The three variables are all on log scales.

#### **2.2 Cave Plots**

Our next example is a cave plot (Becker et al. 1994). Figure 18 illustrates it. The idea of the cave plot is to graphically demonstrate the relationship between two time series.

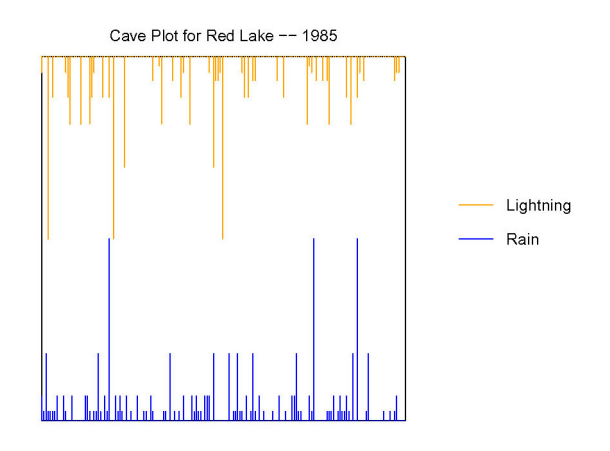

Figure 18. A single cave plot illustrating the relationship among rain and number of lightning strikes for a single year.

In Figure 18, we show the relationship among daily lightning strikes (orange vertical lines) and rain amounts (blue vertical lines). We used the caveplot() function for this purpose. The code is given in Appendix A.3.

```
data(swf)
# choose the weather station at Red Lake ("RED")
district <- "RED"
DIS <- subset(swf, District==district)
vp \leq viewport(x=.4, width=.6, height=.6)
pushViewport(vp)
# draw the cave plot of rainfall amount, number of lightning strikes according to the jo
# the function caveplot is given in Appendix A.3.
caveplot(DIS$RAIN, sqrt(DIS$NumStrikes), DIS$julian, DIS$julian)
# add a title:
grid.text("Cave Plot for Red Lake -- 1985", x=0.5, y=unit(20, "lines"))
upViewport(2)
```
The simple legend on the right of Figure 18 can be constructed with

```
colours <- c("orange", "blue")
legend <- c("Lightning", "Rain")
n <- length(colours)
for (i in 1:n) {
    ylevel \langle -c(0.4, 0.4) + (4-i)*0.05grid.lines(x=c(0.75,0.8), y=ylevel, gp=gpar(col=colours[i]))
    grid.text(legend[i], x=0.82, y=ylevel, just=c("left","centre"))
}
```
We have constructed this in the form of a loop to indicate how one might possibly accommodate more than 2 legend elements. Simply augment colours and legend to include the additional colours and corresponding variables. This will work reasonably well for up to 6 or 7 variables.

In this case, the plot would be indicating that although usually lightning clusters occur in the presence of rain, it is possible for lightning to occur when there is no precipitation. Such circumstances are conducive to wildfire ignitions.

Figure 19 is an extension of the single cave plot. At different locations on the map, we construct cave plots corresponding to the different weather stations. We have also included additional information at each station on moisture levels (DMC) and on counts of fire [ignitions.](#page-24-0) The code to produce the figure is given in Appendix A.3.

# **3. Translating base Functions to grid Fu[nctions](#page-29-0)**

In many cases, it is not difficult to convert traditional plotting functions into *grid* functions.

<span id="page-24-0"></span>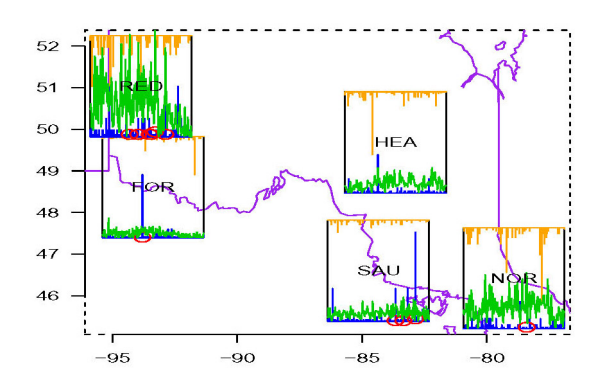

Figure 19. Several cave plots located at different weather stations.

The first example is based on the traditional function curve. The change we made for converting is: for some particular codes as lines and plot, we changed them into the corresponding grid codes using grid.lines and grid.points. The usage of our new gCurve() function is as follows:

```
gCurve <- function (expr, from, to, ylab = NULL,
                    log = NULL, xlim = NULL, gp = qpar(),
                    default.units = "npc", vp = NULL,name = NULL, draw = TRUE, ...)
```
From gCurve we generate a function called grid.mirror, which draws the mirror image of a curve. We give this function in Appendix A.4, and we make use of it here to construct an ellipse:

```
"ellipse" \lengle,xrange = c(0, 1),
  yrange = c(0,1), default.units = "native",
  vp = viewport(xscale = xrange, yscale = yrange, height=h, width=w,
  angle=angle), qp1 = NULL, qp2 = NULL, name = NULL) {
    grid.mirror(0.5 + sqrt(0.5^2 - (0.5 - x)^2), 0, 1,
               default.units = default.units,
        return = FALSE, vp = vp, gp1 = gp1, gp2 = gp2, name = name)
}
```
The code to obtain Figure 20 is then:

```
vp <- viewport(width=0.9,height=0.9)
pushViewport(vp)
grid.rect(gp=gpar(lty="dashed"))
ellipse(h=0.5, angle=30)
```
<span id="page-25-0"></span>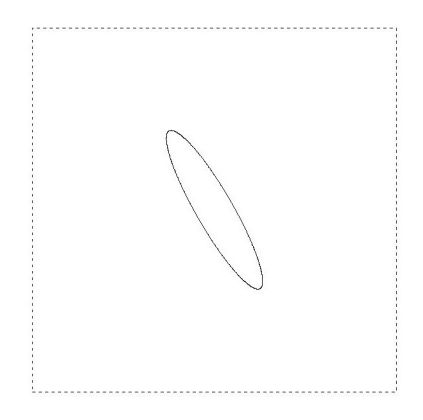

Figure 20. A single ellipse, rotated by rotating the viewport  $30^\circ$ .

By plotting ellipses in viewports located at various weather stations, we can obtain exhibit wind speed and direction simultaneously. Figure 21 shows this for one particular day.

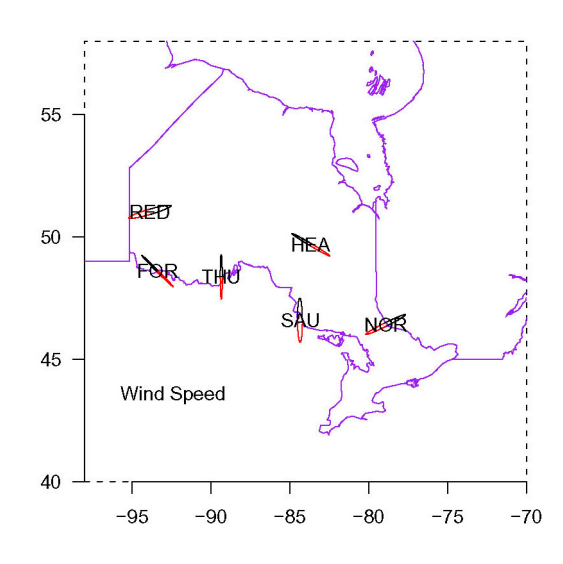

Figure 21. Several ellipses located at a number of weather stations to indicate the wind speed and wind direction. The width of each single ellipse corresponds to the wind speed, and the orientation of the ellipse corresponds to the wind direction.

The red head of the ellipse points in the direction of the wind, while the width corresponds to the magnitude of the windspeed. The code for this plot is given in Appendix A.4.

Another example of the conversion from *base* to *grid* is with the function  $identity()$ . We can use the *grid* function  $\text{grid}.$  locator() to modify this fu[nction so that w](#page-30-0)e can identify points on a *grid* plot. Our function grid.identify() has the following usage:

The usage of grid.identify() is the same as the traditional function identify(). Here is an example of the use of grid.identify function to identify rainfall amounts.

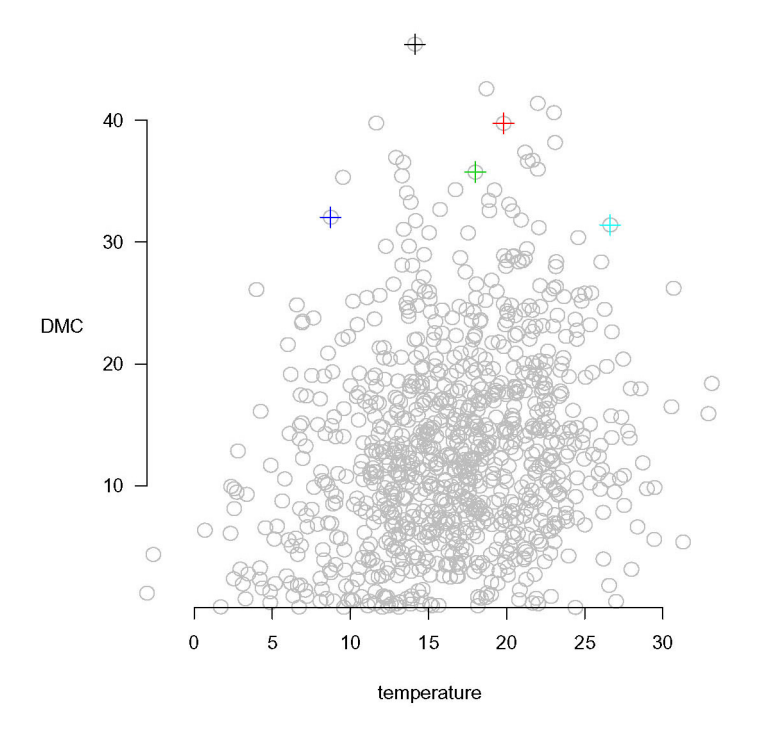

Figure 22. A scatterplot of DMC versus temperature, with rainfall amounts identified by crosses.

The code for constructing Figure 22 is as follows:

```
range = range(swf$TEMP)yrange = range(swf$DMC)
vp = viewport(width=0.7, height=0.7, xscale=xrange, yscale=yrange)
pushViewport(vp)
grid.text("temperature", x=0.5, y=-0.15)
grid.text("DMC", x=-0.15, y=0.5)
grid.points(swf$TEMP, swf$DMC, gp=gpar(col="grey"))
grid.xaxis()
grid.yaxis()
grid.identify(swf$TEMP, swf$DMC, labels=swf$RAIN, n= 5)
[1] 20.085537 7.389056 54.598150 2.718282 0.000000
```
# **4. Conclusions**

The *grid* package is relatively easy for R beginners to learn and handle, although, initially, it may appear to be very difficult. Its flexibility makes it attractive to the users. Once a user has developed facility with *grid*, orientation, sizing, and labelling of plots can often be more straightforward than with *base* graphics. We should point out, however, that it may be possible to perform many of the tasks that we describe below using *base* graphics functions, such as  $l$  ayout (), for example. Thus, we are not arguing that grid is absolutely necessary; rather, we believe that it provides a convenient way of producing certain kinds of plots and pictures.

The *grid* package can also be used to obtain insightful plots of different data sets with reasonable effort. The features such as the viewport provide an easy way of plotting in specified locations. Editing yields an easy way to rotate a plot or to change its location or size. It is often relatively easy to convert an existing *base* graphics function to *grid*. This gives us flexibility to produce different kinds of plots which can then be easily placed at various places on the graph, because of the power of the viewport and the possibility of editing objects before they are actually drawn as well as after they have been drawn.

Perhaps most importantly, we have found the *grid* package to stimulate our thinking about how graphs can be constructed. The viewport and editing concepts make the approach very different from the traditional approach, and they invite much experimentation. We hope that the examples provided in this paper augment the many examples that can be found in the work of Murrell, and that they stimulate others to think of other creative ways of using this fascinating package.

# **Acknowledgments**

This work has been supported by funding from a MITACS and GEOIDE project in statistical forestry. We are grateful to two anonymous referees who have made very useful comments which have inspired us to improve the paper substantially. We would also like to thank Doug Woolford for a careful reading of an earlier version of the manuscript.

# **Appendix**

## **A.1 The Fengche (Windmill)**

The following code draws the fengche which is pictured in Figure 13:

```
roofvp <- viewport(x=0.5, y=5/12, width=1/3, height=1/6,
                   just=c("centre","bottom"), clip="on")
#just: Adjust the location of the viewport so it is centred
       horizontally at x=.5 and its bottom is located at y=5/12.
#We use clipping to hide half of the circle that will form the roof.
pushViewport(roofvp)
roof <- grid.circle(x=0.5, y=0, r=0.8, gp=gpar(fill="brown"), name="roof")
grid.draw(roof)
upViewport()
#The following constructs and draws the tower:
grid.polygon(x=c(1/3,2/3,15/24,9/24), y=c(0,0,1/2-1/12,5/12), gp=gpar(fill="grey"))
#The following constructs one fan blade object but does not draw it:
vp <- viewport(x=0.5, y=2/3, width=1/6, height=2/6, just= c("right","bottom"))
blade1 <- gTree (children= gList(rectGrob(x=c(rep(0,6), rep(0.5,6)),
                          y=c(rep(0:5/6,2)), width=1/2,
                          height=1/6, just=c("left","bottom"),
                          gp=gpar(col="grey",lwd=3, fill="orange"),vp=vp),
                 rectGrob(gp=gpar(col="white", lwd=3), vp=vp)), name="blade1")
#We can make copies of the other three blades using editGrob:
blade2 <- editGrob(blade1, vp= viewport(angle=90), name="blade2")
blade3 <- editGrob(blade1, vp= viewport(angle=180), name="blade3")
blade4 <- editGrob(blade1, vp= viewport(angle=270), name="blade4")
#We now construct the crossed shafts:
segments <- segmentsGrob(x0=c(0,0.5), y0=c(0.5,0), x1=c(1,0.5),
            y1=c(0.5,1), qp=qpar(col="brown",lwd=10))#x0: the starting x-coordinates of the line segments.
#y0: the starting y-coordinates of the line segments.
#x1: the stopping x-coordinates of the line segments.
#y1: the stopping y-coordinates of the line segments.
# Combine the shafts and blades in a way that allows us to edit them as a single obje
fengche <- gTree(children= gList(blade1, blade2, blade3, blade4, segments),
                           vp=viewport(angle=45), name="fengche")
# Draw the shafts and blades on to the windmill:
grid.draw(fengche)
# We can rotate the blades as follows:
for (i in 1:1000) grid.edit("fengche", vp=viewport(angle=i/2))
```
#### <span id="page-29-0"></span>**A.2 Histogram Plots**

The histoverlay function uses the *lattice* histogram function and allows an additional histogram of extreme values (larger than the value of cutoff) to be plotted as an inset. This is primarily of use for data which are right-skewed. The function can be appropriately modified to handle left-skewed data.

```
"histoverlay" <- function(data, cutoff, maintitle="Histogram",
    xlab = "x", maintitle2="Histogram (large values only)")
{
   library(lattice)
    vp1 < -viewport(x=0.5, y=0.5, h=0.9, w=0.9, gp=gpar(col="black"))
    pushViewport(vp1)
    trellis.par.set(par.main.text=list(alpha=1, cex=1.2, col="black", font=2))
    latticePlot<-histogram(data, main=maintitle, type="count", xlab=xlab)
    print(latticePlot,newpage=FALSE)
    vp2<-viewport(x=0.6,y=0.5,h=0.5,w=0.5)
    pushViewport(vp2)
    trellis.par.set(par.main.text=list(alpha=1, cex=.8, col="black", font=2))
    if (missing(cutoff)) cutoff <- quantile(data, probs=.9)
    latticePlot2<-histogram(data[data>cutoff], main=maintitle2,
        type="count", xlab=xlab)
   print(latticePlot2,newpage=FALSE)
}
```
#### **A.3 Cave Plots**

The following function can be used to draw a single cave plot:

```
'caveplot' \leq- function(a, b, atime, btime){
    xrange <- range(c(atime, btime))
    vp1 < - viewport(x=0.5, y=0.5, width=.9, height=.9, xscale=xrange,
                 yscale=c(0, max(a) + max(b)))pushViewport(vp1)
    grid.rect()
    n \leftarrow length(a)
    m <- length (b)grid.segments( unit(atime, "native"), rep(0, n), unit(atime, "native"),
               unit(a, "native"), gp=gpar(col="blue"))
    grid.segments( unit(btime,"native"), unit(rep(max(a)+max(b),m),"native"),
    unit(btime,"native"), unit(max(a)+max(b)-b,"native"), qp=qpar(col="orange"))
}
```
The first two arguments specify the nonnegative time series to be compared in the plot. These are drawn as vertical segments protruding upward from the bottom and downward <span id="page-30-0"></span>from the top, respectively. The last two arguments specify the horizontal locations of the respective segments (i.e. the time indices for the two series).

In Figure 18, we have used the above function to plot lightning and rain, but we have added in additional information on duff moisture code (DMC) and number of fires as well. The following function allows us to construct such a plot for a single district from the data set w[e are using](#page-22-0). The width and height arguments in the following function control the size of the viewport that the cave plot will be drawn in.

```
smallcaveplot <- function(district, width, height){
    DIS <- subset(swf, District==district)
    DIS <- DIS[complete.cases(DIS),]
    vp1 <- viewport(x=unit(DIS$LONGITUDE[1], "native"),
                y=unit(DIS$LATITUDE[1], "native"),
                width=unit(width, "native"),
                height=unit(height, "native"))
    pushViewport(vp1)
    caveplot(DIS$RAIN,sqrt(DIS$NumStrikes), DIS$julian, DIS$julian)
    DIS1 <- subset(DIS, NumFiresRep!=0) # only draw a circle if there is
                                         # at least one fire reported
    if (length(DIS$julian)!=0){
    if (dim(DIS1)[1] > 0){
    grid.points(unit(DIS1$julian, "native"),
                  DIS1$NumFiresRep, gp=gpar(col=2))}}
    grid.lines(unit(DIS$julian, "native"),
         unit(DIS$DMC, "native"), gp=gpar(col=3, lty=1))
    grid.text(district, x=0.5, y=0.5)
    upViewport(2)
}
```
The multiple cave plots which are pictured in Figure 19 can be constructed using repeated calls to the above function.

```
# call the function to produce the plots
smallcaveplot("FOR", 4.5, 2.7)
smallcaveplot("SAU", 4.5, 2.7)
smallcaveplot("NOR", 4.5, 2.7)
smallcaveplot("RED", 4.5, 2.7)
smallcaveplot("HEA", 4.5, 2.7)
```
#### **A.4 The Ellipse Plots**

The code for Figure 21 is given in this subsection. First, we need the map:

```
data(ONTbound)
xrange <-c(-98, -70)yrange <-c(40, 58)vp \langle -\nabla \times \nabla \times \nablayscale=yrange)
pushViewport(vp)
grid.rect(gp=gpar(lty="dashed"))
grid.xaxis()
grid.yaxis()
upViewport()
pushViewport(viewport(x=.5, y=.5, width=0.8, height=0.8, xscale=xrange,
                               yscale=yrange, clip="on"))
grid.lines(unit(ONTbound$V1, "native"), unit(ONTbound$V2, "native"),
                                                                                              gp=gpar(col="purple"))
```
The following function draws an ellipse at a weather station's longitude and latitude.

```
Ellipseloc <- function(Dis){
    swf070185 \leq subset(swf, MONTH==7&DAY==1) # pick one day from the data set
    swf71<- subset(swf070185, District==Dis) # choose the weather station
    c1<- swf71$LONGITUDE
    c2<- swf71$LATITUDE
    vp1<- viewport(x=unit(c1, "native"), y=unit(c2, "native"), width=.1,
                     height=.1)
    pushViewport(vp1)
    ellipse(h=swf71$WIND_SPEED/10, angle=swf71$WIND_DIR, gp1=gpar(col="red"))
    grid.text(Dis, x=0.5, y=0.5) #label the ellipse with
                                   #the weather station name
    upViewport()
}
```
Multiple calls to above function allow us to draw the ellipses at the weather station locations:

```
Ellipseloc("RED")
Ellipseloc("FOR")
Ellipseloc("THU")
Ellipseloc("HEA")
Ellipseloc("NOR")
Ellipseloc("SAU")
grid.text("Wind Speed", x=0.2, y=0.2)
```
The following function allows us to draw a curve and its mirror image. This function is the basis of the ellipse() function used to construct the wind speed and direction plot described above. Syntax is similar to the  $qCurve$  () function (and the curve () function).

```
"grid.mirror" <-
function (expr, from, to, n = 101, add = FALSE, ltv = 1, vlab = NULL,
    draw = TRUE, log = NULL, xlim = NULL, gp1 = gpar(), gp2 = gpar(),
    vp = NULL,
    default.units = "npc", name = NULL, return = FALSE, samevp = FALSE,...)
{
    sexpr <- substitute(expr)
    if (is.name(sexpr)) {
        fcall \leq paste(sexpr, "(x)")
        expr <- parse(text = fcall)
        if (is.null(ylab))
             ylab <- fcall
    }
    else {
        if (!(is.call(sexpr) & \& match("x", all.vars(sexpr), nomatch = 0)))stop("'expr' must be a function or an expression containing 'x'")
        expr <- sexpr
        if (is.null(ylab))
             ylab <- deparse(sexpr)
    }
    if (is.null(xlim))
        delayedAssign("lims", {
             pu \leq - par ("usr")[1:2]
             if (par("xlog"))
                 10ˆpu
             else pu
        })
    else lims <- xlim
    if (missing(from))
        from <- lims[1]
    if (missing(to))
        to \leftarrow lims[2]
    lg \leftarrow if (length(log))log
    else paste(if (add && par("xlog"))
         "x", if (add && par("ylog"))
        "\mathbf{v}", sep = "\mathbf{v}"if (lenqth(lq) == 0)\lg <- ""
    x \le -if (lg != "" && "x" %in% strsplit(lg, NULL)[[1]]) {
        if (\text{any}(c(from, to) \leq 0))stop("' from' and 'to' must be > 0 with log=\langle "x \rangle "")
        exp(seq(log(from), log(to), length = n))}
    else seq(from, to, length = n)
    y \le - eval(expr, envir = list(x = x), enclos = parent.frame())
```

```
require(grid)
11 \leftarrow linesGrob(x = x, y = y, default.units = default.units,
    qp = qp1, vp = vp)12 <- linesGrob(x = x, y = 2 * min(y) - y, default.units = default.units,
    qp = qp2, vp = vp)
if (draw) {
    grid.draw(l1)
    grid.draw(l2)
}
if (default.units == "native" & return == TRUE)
    upViewport(1)
invisible(gTree(children=gList(l1, l2), name=name))
```
### **A.5 grid.identify()**

}

The grid.identify() function depends on the built-in function grid.locator() and is as follows:

```
grid.identify \leq function (x, y, labels, n=length(x), color=TRUE, col=seq(1,n)) {
labelresult <- NULL
if ( length(col) < n){col <- rep(col, length=n)}
for ( i in 1:n){
    nx <- length(x)
    locatedpoint <- grid.locator()
    distance2 <- (as.numeric(locatedpoint[[1]]) -x)^2
                 + (as.numeric(locatedpoint[[2]]) -y)ˆ2
    obsno \leq- seq (1, nx) [min(distance2)==distance2]
    if (is.factor(labels)){labels <- as.character (labels)}
    if(color){grid.points (x[obsno],y[obsno],gp=gpar(col=col[i]),pch=3)}
    labelresult <- c(labelresult,unique(labels[obsno]))
    }
print(labelresult)
}
```
# **References**

Becker, R.A., Clark, L.A., and Lambert, D. (1994) "Cave plots: a graphical technique for comparing time series," *Journal of Computational and Graphical Statistics.* 3 277–283.

R Development Core Team (2008). R: A language and environment for statistical computing. R Foundation for Statistical Computing, Vienna, Austria. ISBN 3-900051-07-0, URL http://www.R-project.org.

<span id="page-34-0"></span>Murrell, P. (2005) *R Graphics*. Chapman and Hall/CRC, Boca Raton, Florida.

Murrell, P. (1999) "A mechanism for arranging plots on a page," *Journal of Computational and Graphical Statistics.* 8 121-134.

Lutong Zhou University of Western Ontario carly zhou@hotmail.com

W. John Braun [University](mailto:carly_zhou@hotmail.com) [of](mailto:carly_zhou@hotmail.com) [Western](mailto:carly_zhou@hotmail.com) Ontario

> Volume 18 (2010) | Archive | Index | Data Archive | Resources | Editorial Board | Guidelines for Authors | Guidelines for Data Contributors | Guidelines for Readers/Data Users | Home Page [|](http://www.amstat.org/publications/jse/jse_board.htm) Contact JSE [|](http://www.amstat.org/publications/jse/jse_data_contributor_info.htm) ASA Publications|